## **Windows Defender Settings**

In some cases the **Windows Updates** reset the settings of the Windows Defender to default which leads to issues with the Pressure Plate => no measurement shown in **shooiq software** 

## Please proceed as follows:

- Open Windows Security for example via the Windows Search Box
- 2. Go to **Virus and threat protection** and disable the following functions

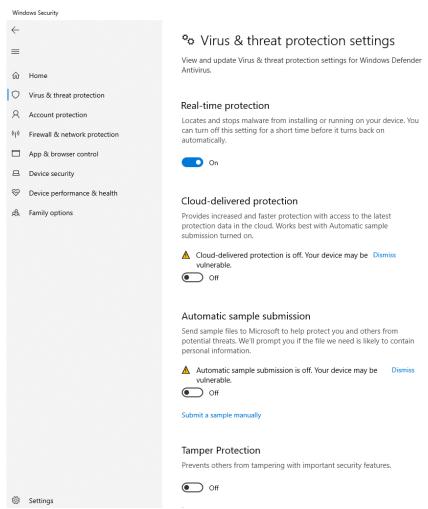